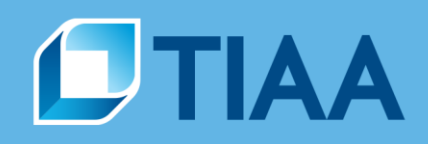

## **User Guide: Quicken TIAA Traditional Placeholder Instructions**

- 1. Why doesn't my Quicken balance match the balance I see in my online account?
	- ‒ TIAA Traditional Placeholder Messaging TIAA Traditional requires you to accept placeholder entry to adjust the daily balance when there is not an actual transaction to adjust the balance.
		- Step 1 Click Accept All
		- Step 2 Click Details, on the Securities Comparison Mismatch page
		- Step 3 Click Create a placeholder transaction for the difference
		- Step 4 Click OK to proceed.

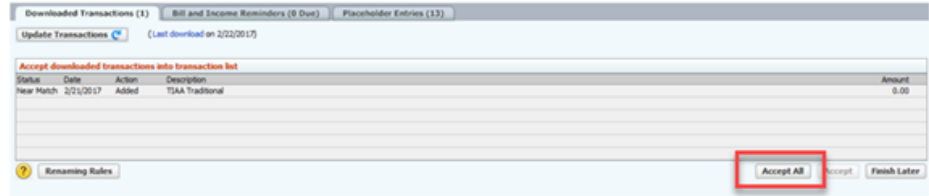

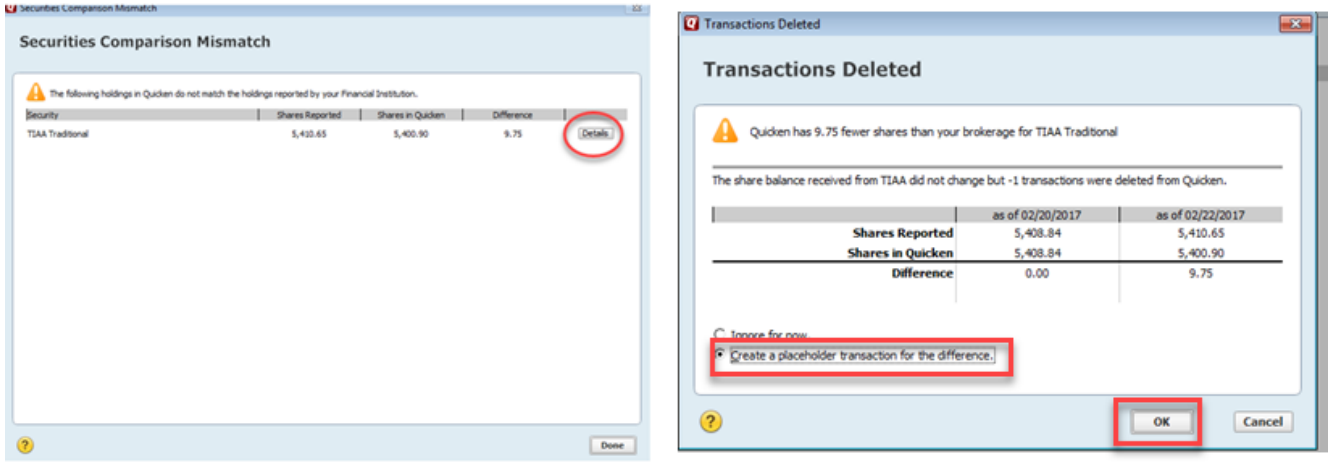